## 4° MON ESPACE ATHLE

Dans le menu LICENCE / Formulaire de Renouvellemen

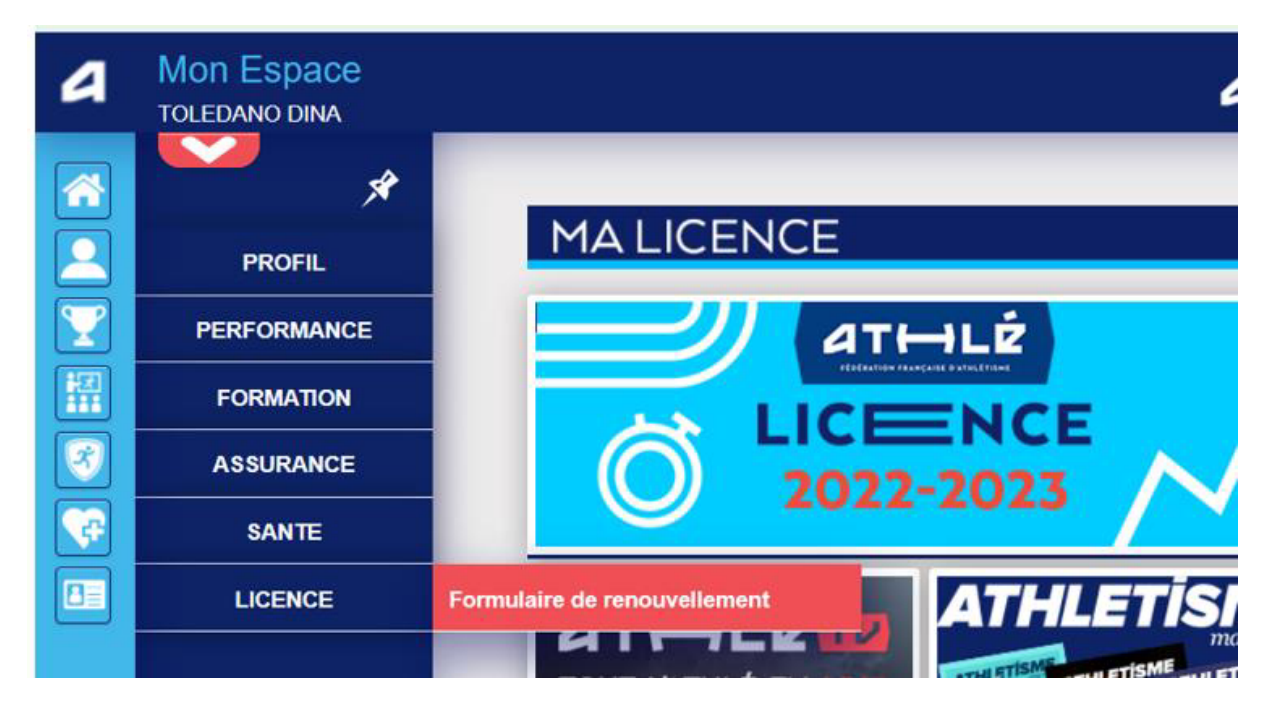

## Il y a 5 étapes à remplir :

Etape n°1 : Quel club pour la saison à venir ?

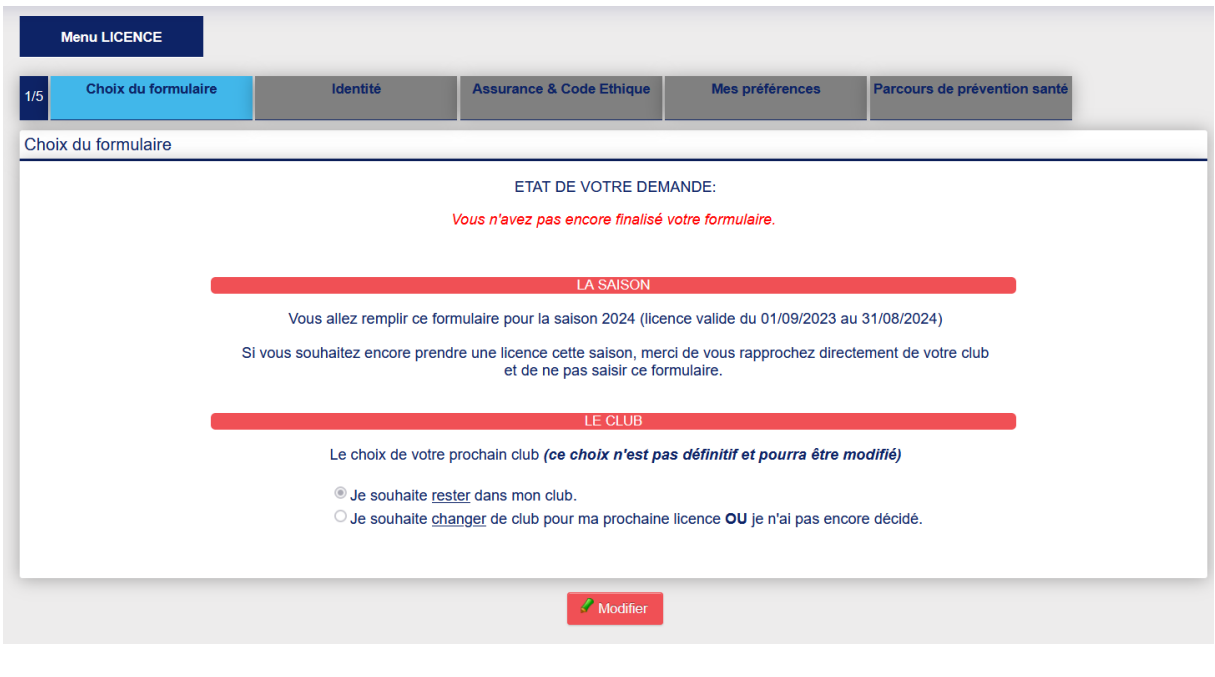

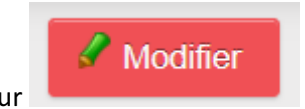

Il faut cliquer sur

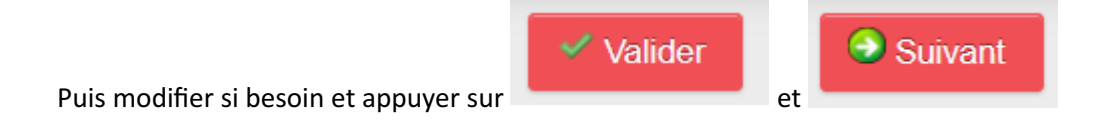

Etape n°2 : Identité

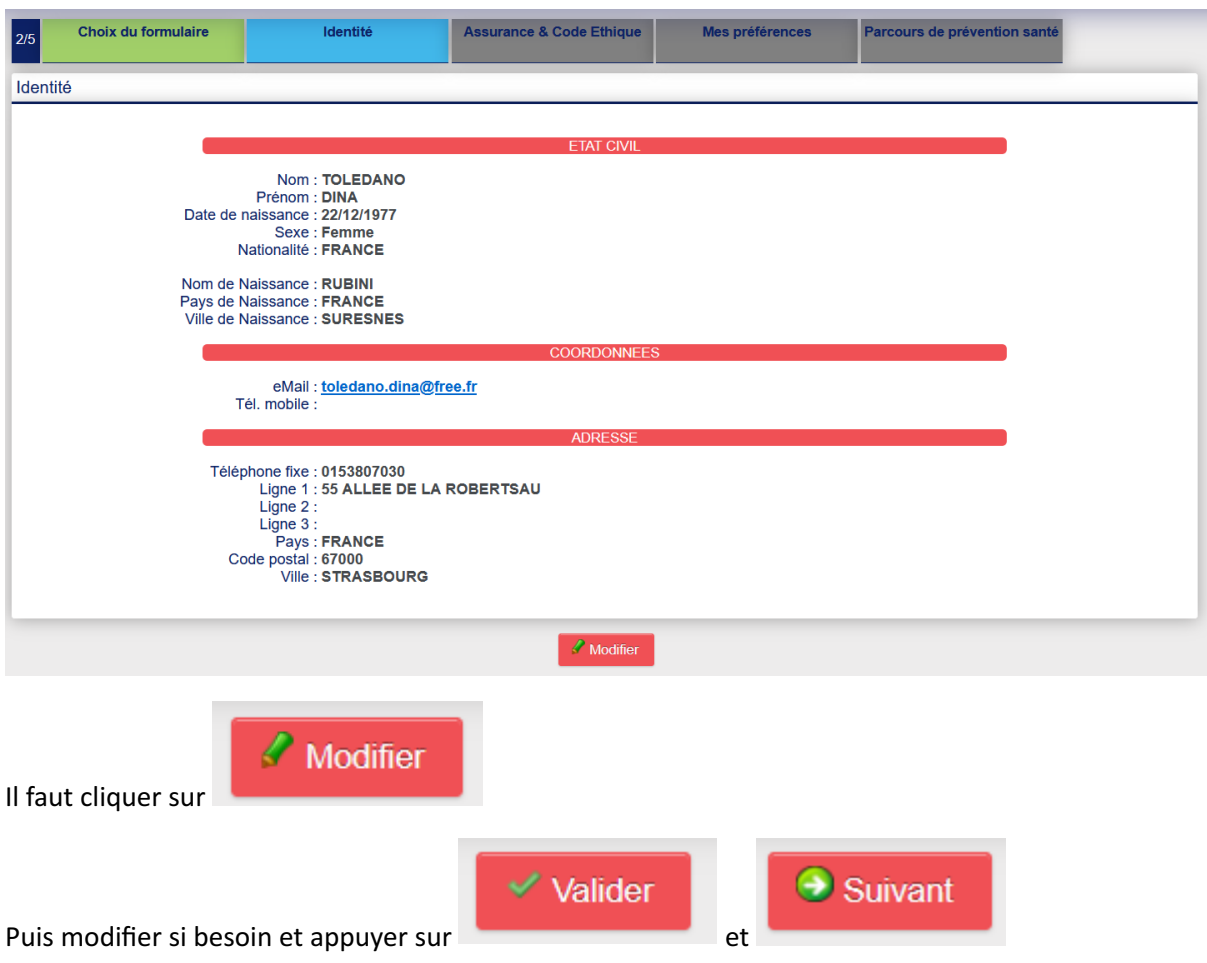